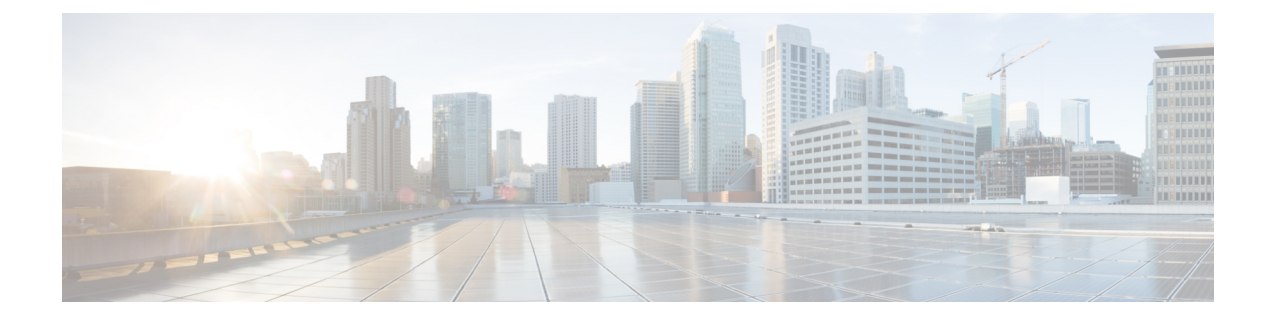

## テレメトリの設定

ここでは、次の内容について説明します。

- テレメトリの概要 (1 ページ)
- WAE でのテレメトリの設定 (1 ページ)

### テレメトリの概要

モデル駆動型テレメトリ (MDT)のストリーミングにより、IOS XR ルータから対象のデータ を選択し、WAE などのコレクタに構造化された形式で送信するメカニズムが提供され ます。 コレクタは、ほぼリアルタイムのモニタリングやネットワークの最適化にそのデータを使用で きます。MDT の詳細については、『Cisco IOS XR Telemetry [Configuration](http://www.cisco.com/c/en/us/td/docs/iosxr/Telemetry/Telemetry-Config-Guide/Telemetry-Config-Guide_chapter_01.html) Guide』の「Configure Model-driven Telemetry」の章を参照してください。

WAE は、IOS XR の運用 YANG モデルを理解し、IOS XR ルータからストリーミングされたテ レメトリを受信し、データを解析して保存できます。データが WAE に保存された後、 sr-traffic-matrix NIMO はデータを読み取り、それを使用して需要に応じたネットワークモデル を作成できます。

## **WAE** でのテレメトリの設定

#### 始める前に

ルータのセグメントルーティングを有効にし、デバイスでトラフィックコレクタを設定して、 システムにトラフィックがあることを確認します。次のコマンドを使用して、ルータのプレ フィックスとトンネルトラフィックを確認します。

プレフィックストラフィック:

sh traffic-collector ipv4 counters prefix <prefix-name>

トンネルトラフィック:

show traffic-collector ipv4 counters tunnels *<tunnel-name>*

ステップ **1** WAE テレメトリエージェントを設定します。

admin@wae(config)# wae agents telemetry-agent ports *<port-number1> <port-number2> <port-numberxx>* admin@wae(config)# commit

- エージェントがテレメトリ情報を受信するために使用するポートは、WAEマシンで使用できる 必要があります。 (注)
- ステップ2 WAE に使用される TCP を使用して、ポートで Key-Value Google Protocol Buffers (KV-GPB) でエンコード されたテレメトリを送信するようにデバイスでテレメトリを設定します。ルータには、センサーグループ、 接続先グループ、およびサブスクリプションの 3 つの属性を定義する必要があります。この定義を行う方 法については、『Cisco IOS XR Telemetry [コンフィギュレーション](http://www.cisco.com/c/en/us/td/docs/iosxr/Telemetry/Telemetry-Config-Guide/Telemetry-Config-Guide_chapter_01.html) ガイド』の「モデル駆動型テレメトリの 設定」の章を参照してください。この手順の最後に例が示されています。
- ステップ **3** sr-traffic-matrix-nimo を設定します。詳細については、セグメント [ルーティング](cisco-wae-74-user-guide_chapter5.pdf#nameddest=unique_86) トラフィック マトリック [ス収集](cisco-wae-74-user-guide_chapter5.pdf#nameddest=unique_86)を参照してください。

admin@wae(config)# networks network *<network-model-name>* nimo sr-traffic-matrix-nimo source-network *<source-network>* collection-period *<collection-period-in-seconds>*

collection-period 設定はデフォルトで有効になっており、60 秒に設定されています。

次のオプションを使用できます。

```
admin@wae(config)# networks network srt nimo sr-traffic-matrix-nimo ?
Possible completions:
 advanced
 collection-period Frequency in seconds for automatic periodic generation of demands ('0' value
disables periodic demand generation).
 source-network Source network for this network to use.
 \langle c \rangleadmin@wae(config)# networks network srt nimo sr-traffic-matrix-nimo advanced ?
Possible completions:
 action-timeout Specifies the timeout value (in minutes) for running actions - default
of '0' specifies the system default.
 copy-network When set to 'true', copies the source network into this NIMO network
and create demands in the new model.
 telemetry-agent-callback Callback for telemetry-agent to inform sr-traffic-matrix-nimo about
new telemetry data.
```
telemetry-agent-callback は設定オプションではなく、テレメトリエージェントによって内部的に使用さ れるアクションです。

SR ポリシー (XTC-nimo) の場合、収集の実行中に、送信元ネットワークの use-signaled-name プロパティを true(デフォルトでは true)に設定する必要があります。 (注)

RSVP LSP トンネル (lsp-snmp-nimo) の場合、LSP 収集の実行中に、送信元ネットワークの use-signaled-name プロパティを false (デフォルトでは false)に設定する必要があります。

```
ステップ 4 sr-traffic-matrix-nimo 収集を実行してデマンドを生成します。
```
admin@wae# networks network *<network-model-name>* nimo sr-traffic-matrix-nimo run-collection

デフォルトでは、デマンドはローカルにキャッシュされた情報を使用して生成されます。ただし、WAEテ レメトリエージェントからの未処理のテレメトリデータを使用してデマンドを生成する場合は、**use-cache** オプションを false に設定する必要があります。次に例を示します。

admin@wae# networks network *<network-model-name>* nimo sr-traffic-matrix-nimo run-collection use-cache false

#### 例

1. WAE テレメトリエージェントを設定します

```
admin@wae# config terminal
Entering configuration mode terminal
admin@wae(config)# wae agents telemetry-agent ports 1624
admin@wae(config)# commit
```
2. テレメトリデータを WAE に送信するようにルータを設定します。

```
a. sensor-group を定義します
```

```
telemetry model-driven
sensor-group SRTM
 sensor-path Cisco-IOS-XR-infra-tc-oper:traffic-collector/afs/af/counters/tunnels
  sensor-path
Cisco-IOS-XR-infra-tc-oper:traffic-collector/vrf-table/default-vrf/afs/af/counters
 !
!
```
b. destination-group を定義します

```
telemetry model-driven
destination-group my_workstation
  address-family ipv4 10.152.130.41 port 1624
   encoding self-describing-gpb
   protocol tcp
 !
```
# $\label{eq:1} \bigotimes_{\mathbb{Z}}% {\textstyle\bigoplus_{\mathbb{Z}}% {\textstyle\bigoplus_{\mathbb{Z}}}} \mathbb{Z}^{\textstyle\bigoplus_{\mathbb{Z}}% {\textstyle\bigoplus_{\mathbb{Z}}}} \mathbb{Z}^{\textstyle\bigoplus_{\mathbb{Z}}% {\textstyle\bigoplus_{\mathbb{Z}}}} \mathbb{Z}^{\textstyle\bigoplus_{\mathbb{Z}}% {\textstyle\bigoplus_{\mathbb{Z}}}} \mathbb{Z}^{\textstyle\bigoplus_{\mathbb{Z}}% {\textstyle\bigoplus_{\mathbb{Z}}% {\textstyle\bigoplus_{\mathbb{Z}}}} \mathbb{Z}^{\$

上記の例の IP アドレスとポートは、WAE テレメトリエージェントで以前に設定され たものと同じである必要があります。 (注)

c. サブスクリプションを定義します

```
telemetry model-driven
subscription ABC
 sensor-group-id SRTM sample-interval 5000
  destination-id my_workstation
 !
!
```
3. SR LSP トラフィック マトリックス NIMO を設定します(sr-traffic-matrix-nimo)

admin@wae# config terminal

```
Entering configuration mode terminal
admin@wae(config)# networks network srtm nimo sr-traffic-matrix-nimo source-network igp
collection-period 50s
admin@wae(config)# commit
```
WAE とルータ間の接続を表示するには、shell CLI netstat コマンドを使用します。次に 例を示します。

# netstat -an | grep :1624 | grep ESTABLISHED tcp 0 28 10.10.10.10:1624 10.152.130.41:61092 ESTABLISHED

ここで、10.10.10.10 は WAE マシンのアドレスで、10.152.130.41 は接続されたルータ のアドレスです。

4. sr-traffic-matrix-nimo 収集を実行してデマンドを生成します。

```
admin@wae# networks network srtm nimo sr-traffic-matrix-nimo run-collection
status true
message Succeeded: Retrieved 12 SR demands from network srtm
admin@wae# show running-config networks network srtm model demands | nomore
networks network igp
model demands demand "PE1|PE2|default"
source node node-name PE1
destination node node-name PE2
service-class-name default
traffic 22.203833
!
.......
!
model demands demand "PE4|PE3|default"
source node node-name PE4
destination node node-name PE3
service-class-name default
traffic 22.202989
!
!
admin@wae#
```
翻訳について

このドキュメントは、米国シスコ発行ドキュメントの参考和訳です。リンク情報につきましては 、日本語版掲載時点で、英語版にアップデートがあり、リンク先のページが移動/変更されている 場合がありますことをご了承ください。あくまでも参考和訳となりますので、正式な内容につい ては米国サイトのドキュメントを参照ください。